# **IMPORTANTE: APENAS PARA DOCENTES**

## **Solicitação de senha**

Envie uma mensagem para senhacopiadora@lists.ime.usp.br através de seu email do IME mencionando quais impressoras serão utilizadas.

### **Você pode fazer cópias nas impressoras Escada e Compasso da seguinte maneira:**

#### **O painel inicial tem a seguinte aparência:**

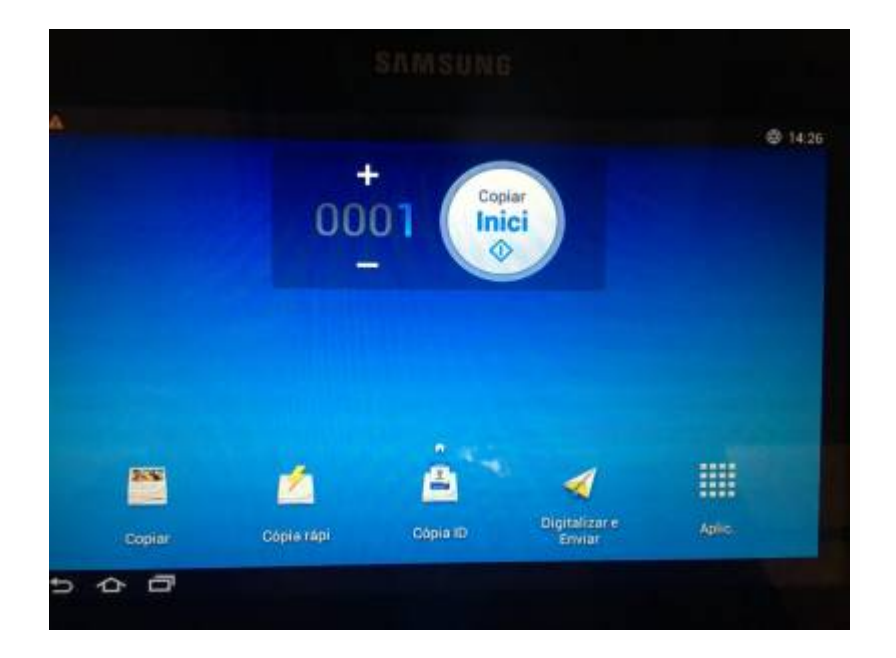

**No painel inicial, localize o campo de logon no ícone de ferramenta no canto superior direito**

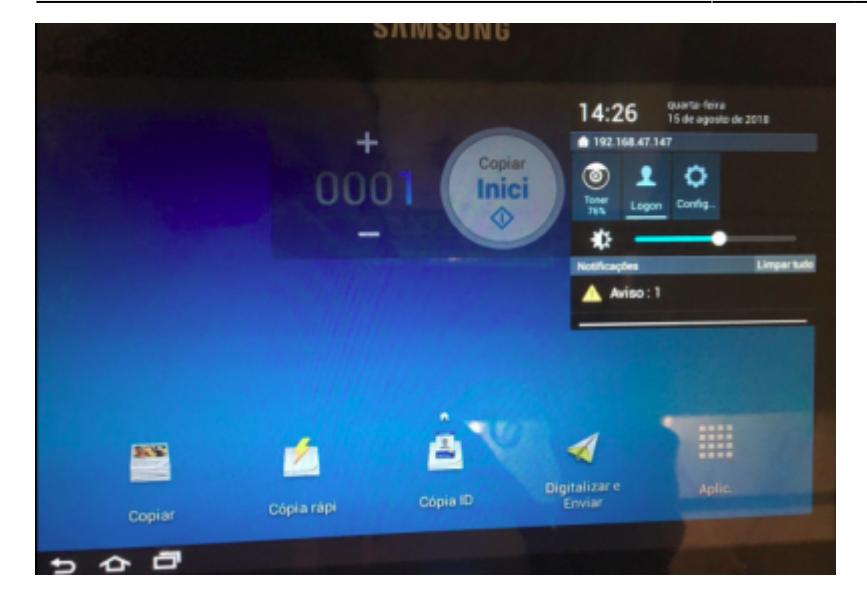

**Para fazer o logon, utilize os dados de usuário fornecido no email**

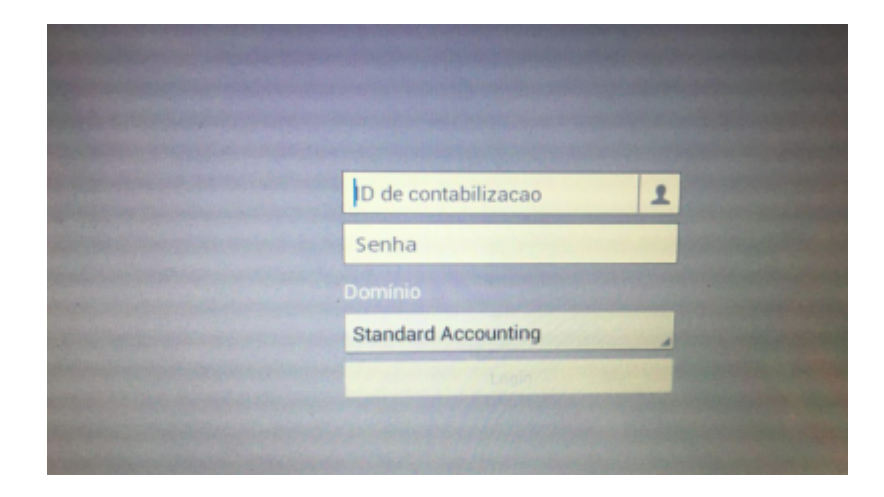

**Você pode inserir o documento no leitor ou então pelo alimentador automático de papel**

**- Se usar o leitor, feche a tampa se possível**

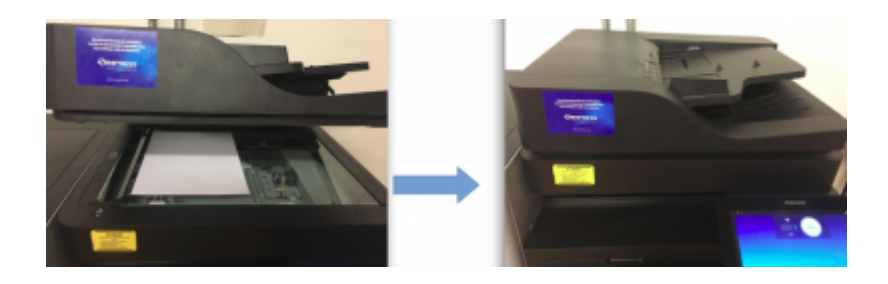

**- Se usar o alimentador, insira as folhas e ajuste o apoio lateral**

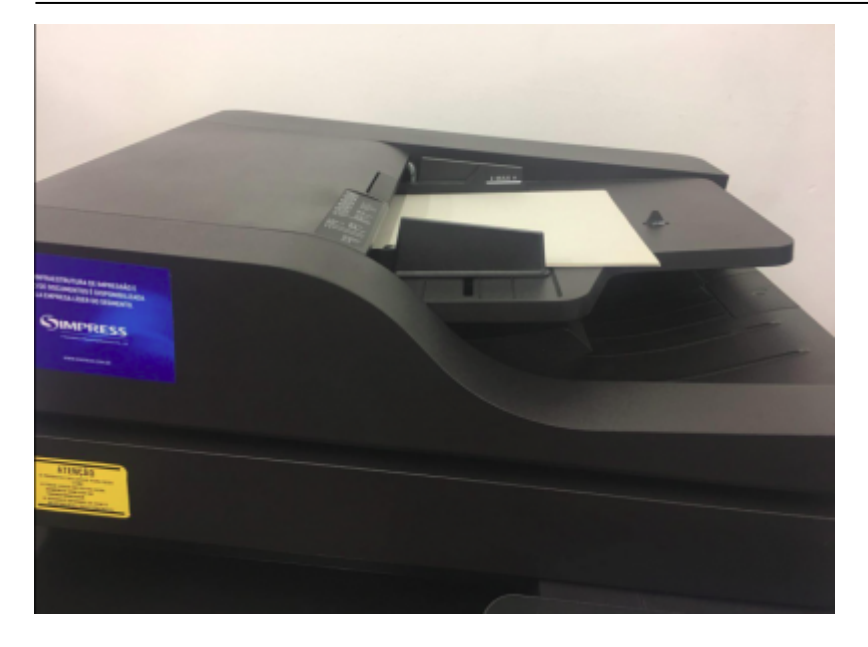

**No Painel inicial, selecione a opção COPIAR**

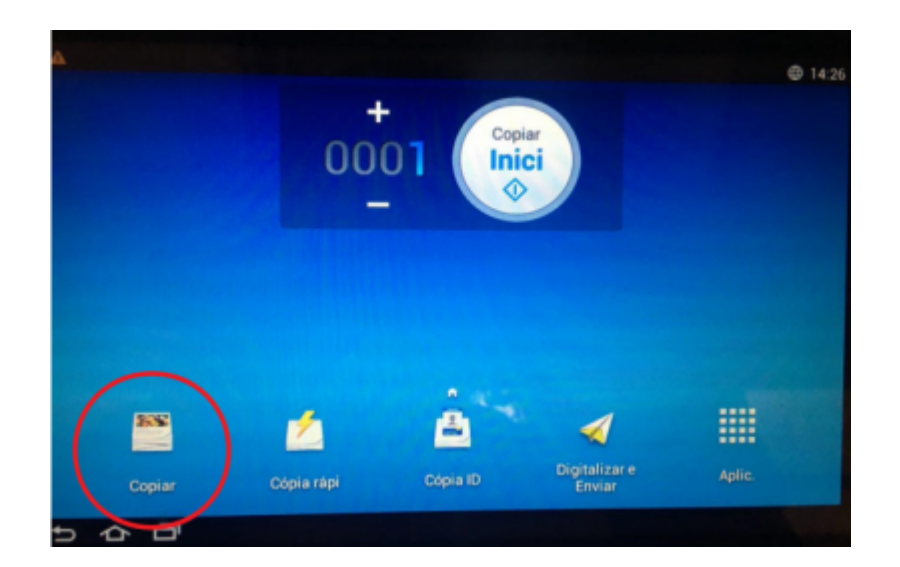

**Se necessário, ajuste as configurações de cópia.**

**Selecione a opção INICIAR**

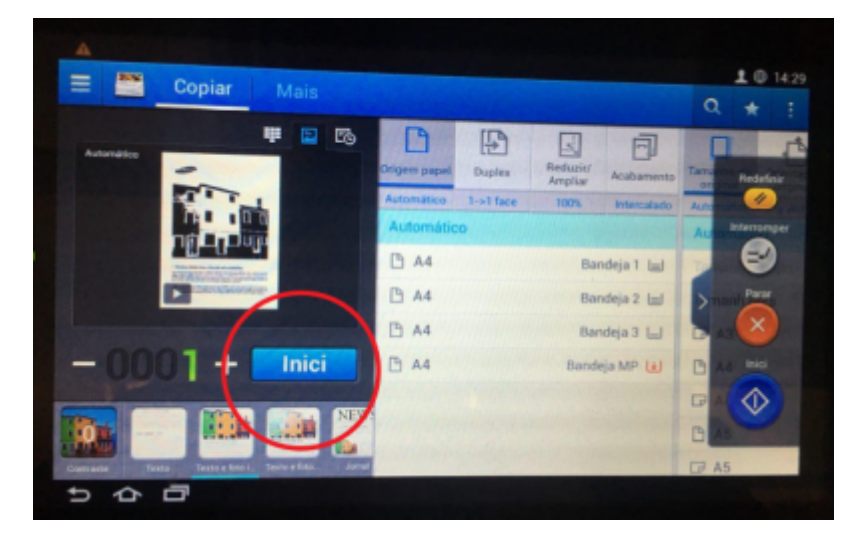

#### **Aguarde o processo de cópia**

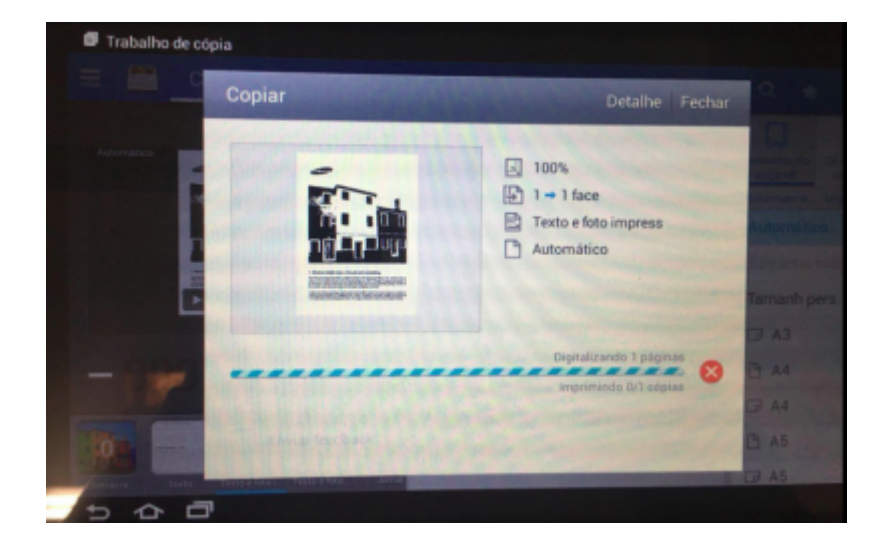

**Após finalização, fazer logout pelo menu superior direito, selecionando o seu usuário**

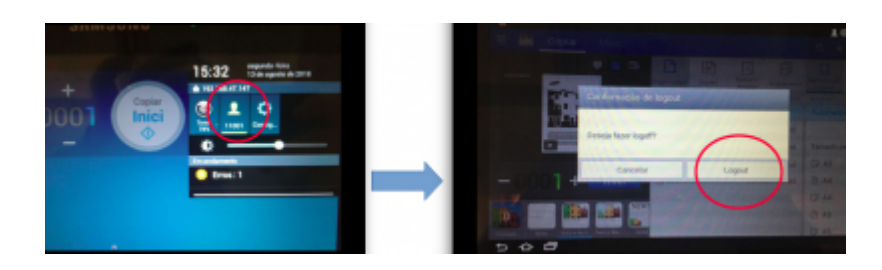

From: <https://wiki.ime.usp.br/> - **Wiki da Rede IME**

Permanent link: **<https://wiki.ime.usp.br/tutoriais:copia?rev=1552655032>**

Last update: **2019-03-15 10:03**

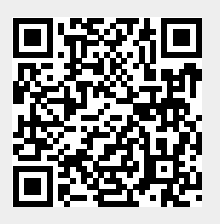